## **PER GLI UTENTI CHE EFFETTUERANNO L'ISCRIZIONE PER LA PRIMA VOLTA**

Per gli utenti che effettueranno l'iscrizione per la prima volta (che quindi non hanno mai avuto un codice utente ed una password assegnati) l'accesso dovrà essere effettuato accedendo al portale https://www3.eticasoluzioni.com/portotolleportalegen e cliccando sul bottone "Nuova iscrizione ".

Gli utenti, potranno accedere e autenticarsi ai portali attraverso uno dei metodi di *autenticazione:* **SPID / CIE** oppure con il *metodo "tradizionale"* (**Cod. Utente + Password**).

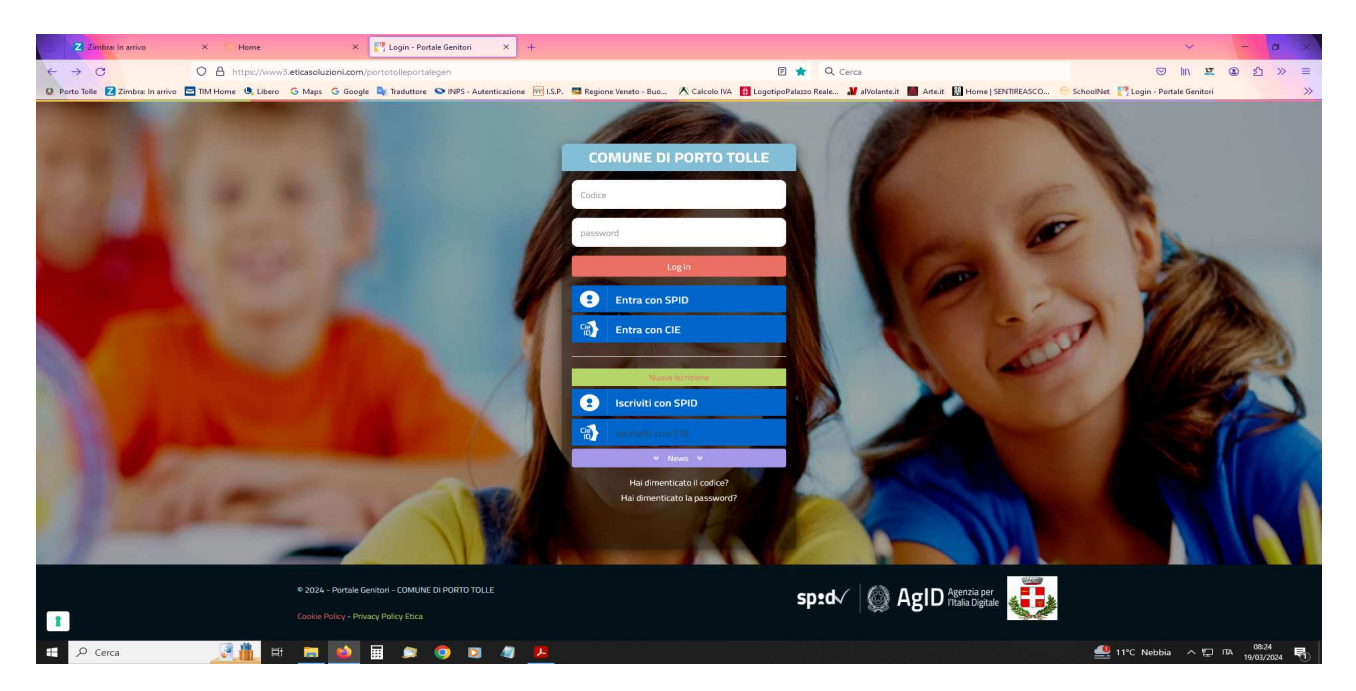

Una volta autenticati, inserire nell'apposito campo il Codice Fiscale del bambino/a da iscrivere e cliccare su "Sono un nuovo iscritto.

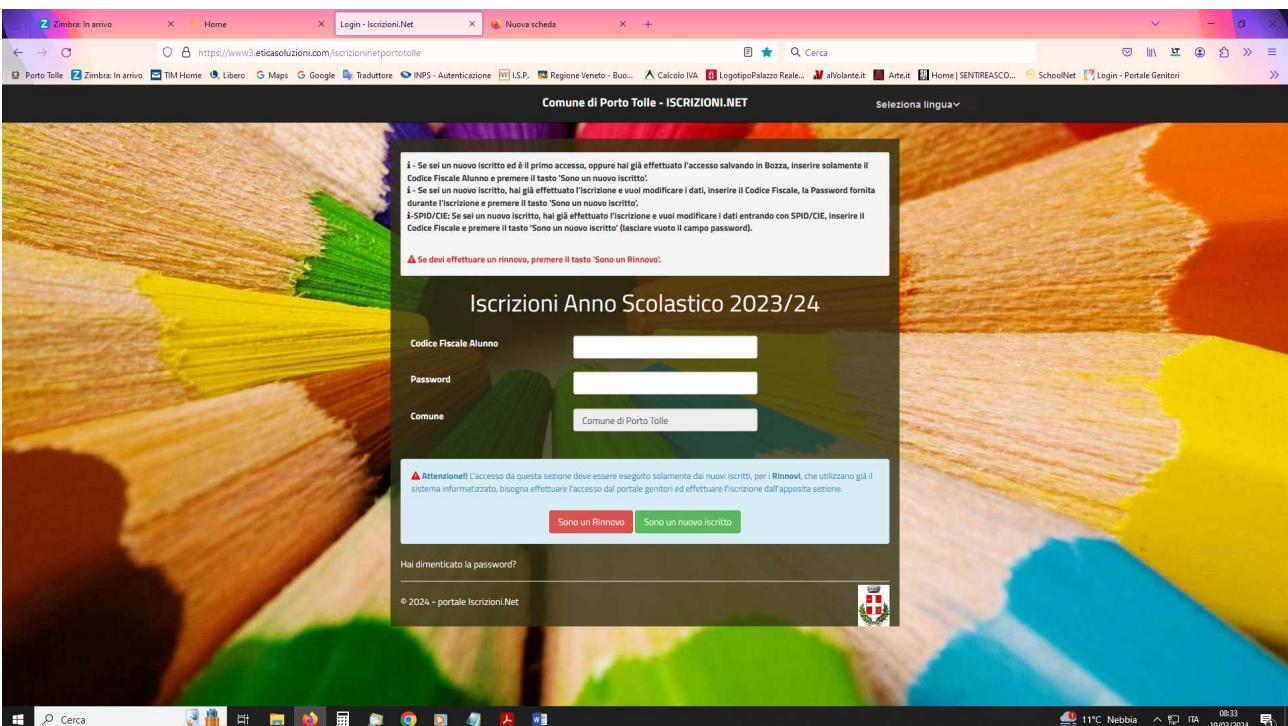

Il Portale rimanderà automaticamente alla pagina delle iscrizioni dove verrà chiesto di compilare il modulo di domanda in cui verranno VISUALIZZATI ALCUNI DATI DEL GENITORE PAGANTE:

Dati del genitore: in serire i dati del genitore non compilati indirizzo e città di residenza, estremi del Documento di Identità (Carta di Identità o Passaporto), numero di telefono e indirizzo email.

Dati del minore: cognome, nome, data e luogo di nascita, indirizzo e città di residenza.

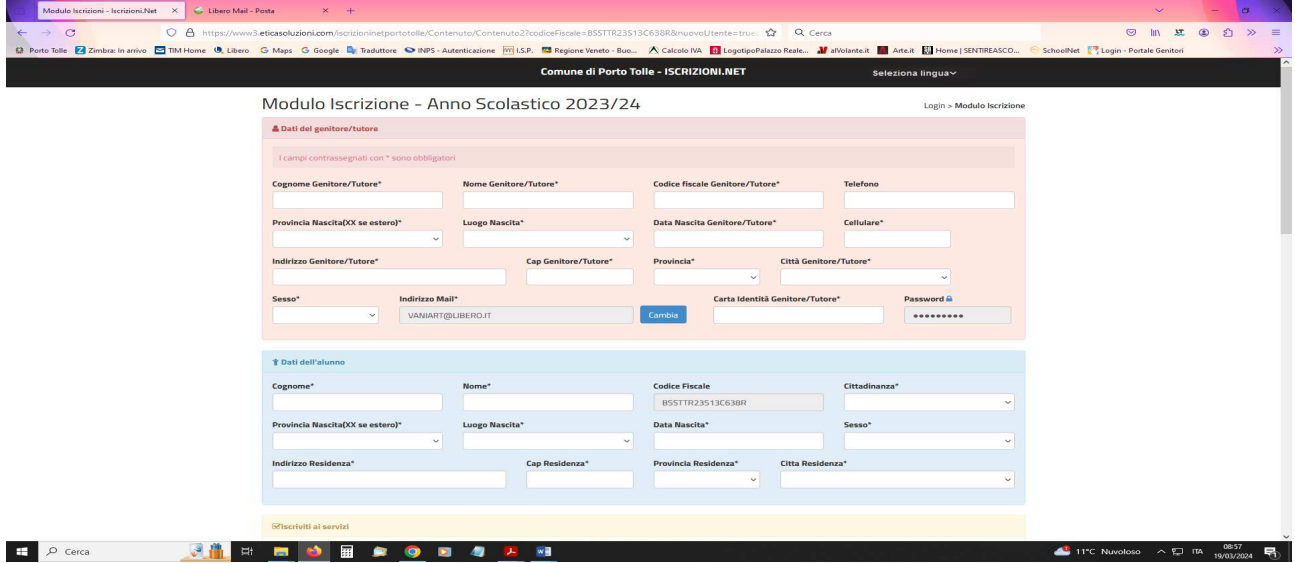

Nella scheda "iscriviti ai servizi" selezionare solo uno dei servizi dei quali si vuole usufruire. A tal proposito si ricorda che saranno attivi tre servizi:

• servizio Asilo Nido Comunale di Ca' Tiepolo

• servizio Refezione (Mensa scolastica) previsto per i bambini delle Scuole dell'infanzia Ca' Tiepolo e primaria Ca' Tiepolo di primo grado

• Servizio di Trasporto Scuolabus (andata e ritorno / solo andata-solo ritorno)

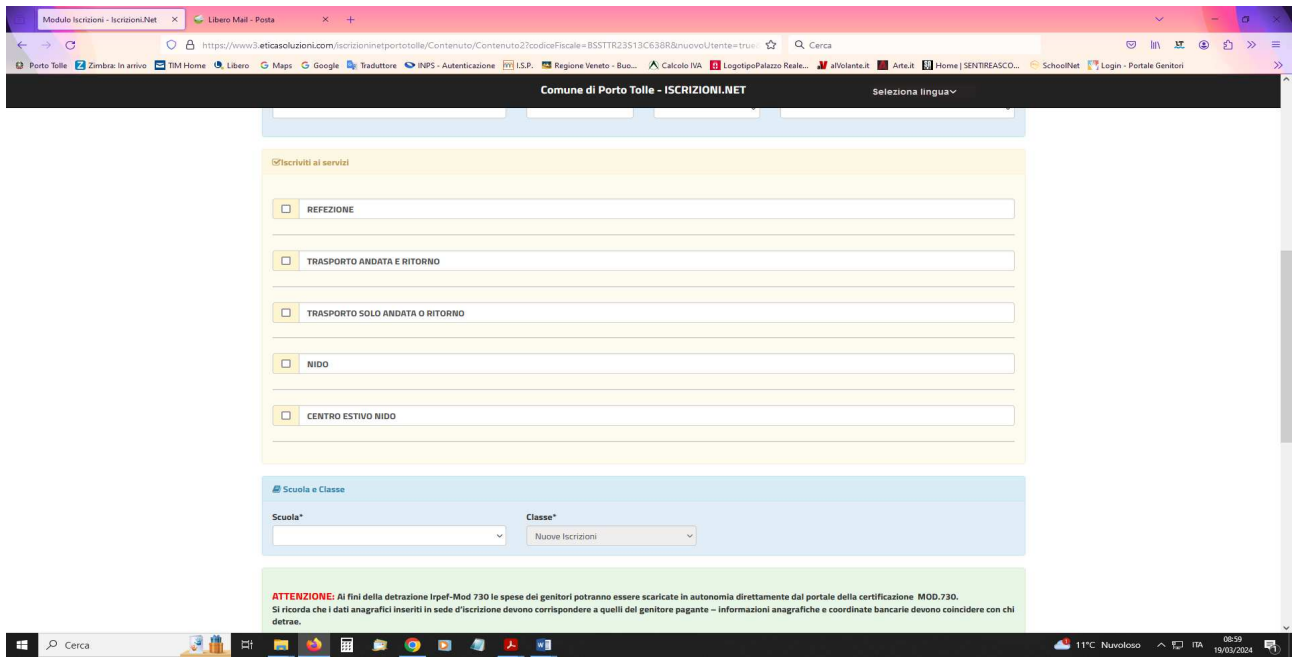

Si ricorda di compilare interamente la domanda con tutti i dati (compresa la sezione dedicata all'informativa privacy e al trattamento dei dati personali.

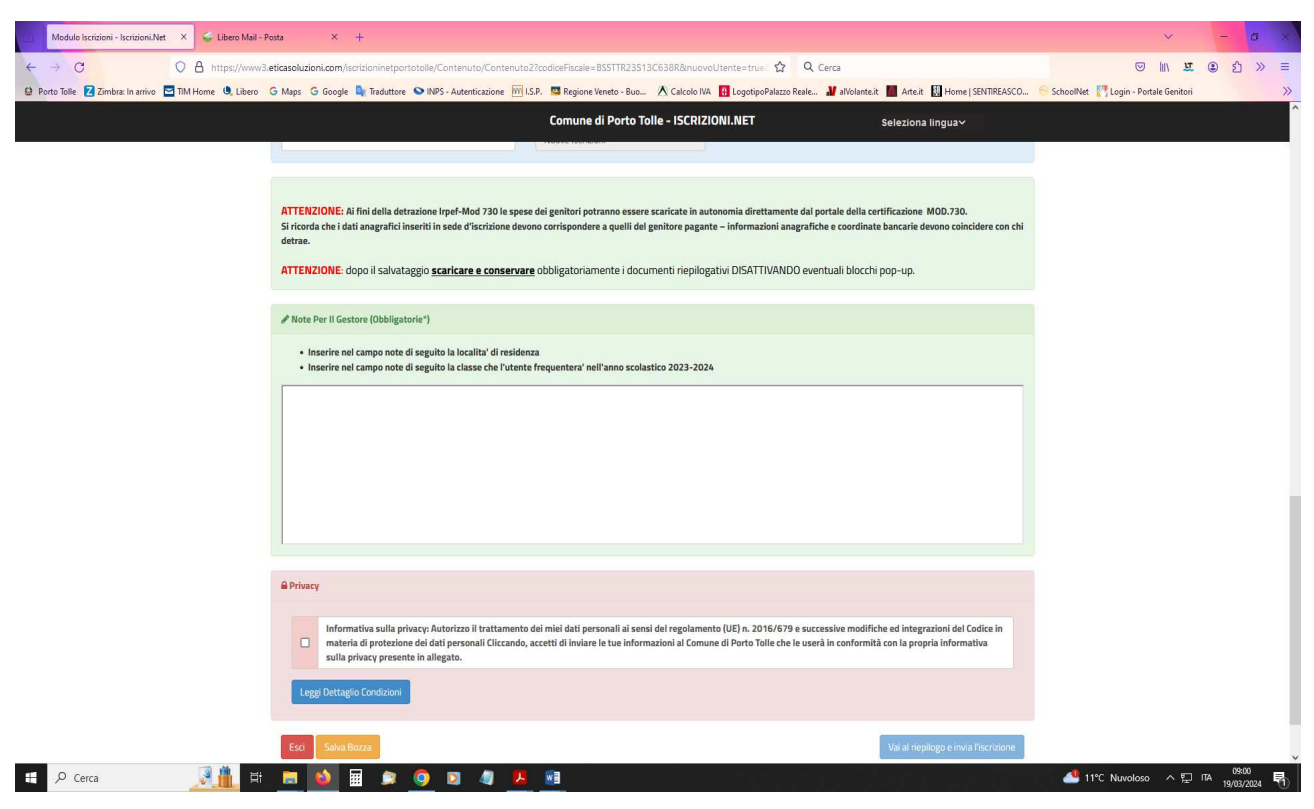

## Ù

Una volta terminata la compilazione cliccando sul pulsante in basso "Salva" verrà automaticamente caricata una pagina da cui si potrà scaricare:

• la ricevuta di conferma iscrizione con il riepilogo della domanda

• la lettera credenziali (DA SALVARE, STAMPARE E CONSERVARE FINO ALLA FINE

DELL'INTERO PERCORSO SCOLASTICO) in cui è indicato il codice utente, il numero di telefono e il codice disdetta pasti.

• Manuale informativo.